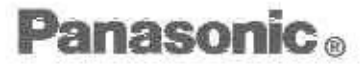

## **DVD-ROM Drive Pack** DVD-ROM ドライブパック

## CF-VDD283

Wh.

DFQX5301ZA FJ0102-0 THE THE TENDERAL PROPERTY OF THE REAL PROPERTY OF THE CONTROL PROPERTY.

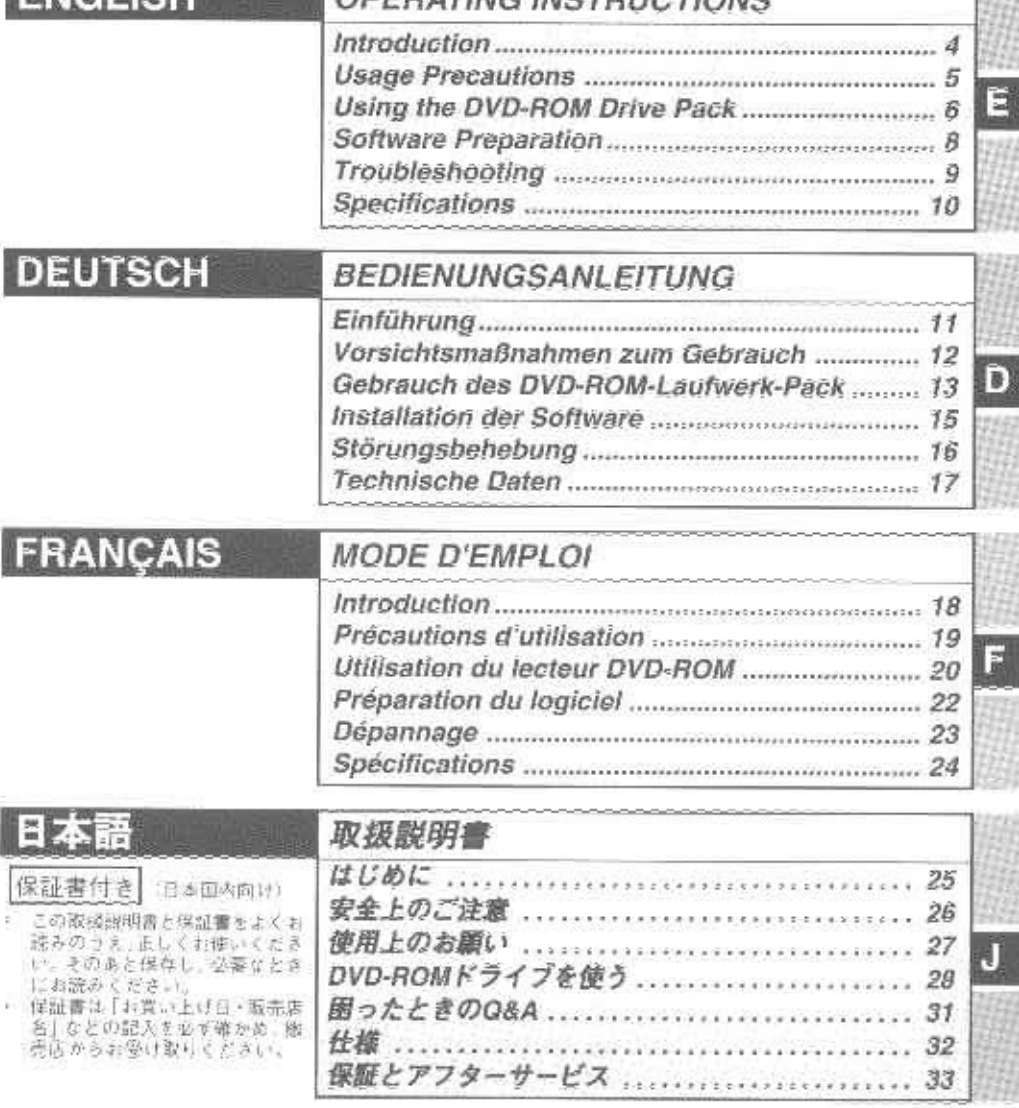

**ORERATING INSTRUCTIONS** 

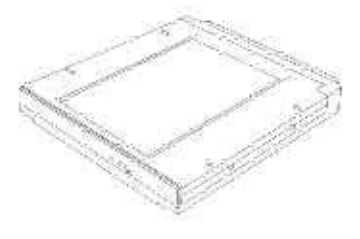

Printed in Japan

**ENGLICH** 

### **CAUTION!**

THIS PRODUCT UTILIZES A LASER. USE OF CONTROLS. ADJUSTMENTS OR PERFORMANCE OF PROCEDURES OTHER THAN THOSE SPECIFIED HEREIN MAY RESULT IN HAZARDOUS RA-DIATION EXPOSURE. DO NOT OPEN COVERS AND DO NOT REPAIR YOURSELF. REFER SERVICING TO QUALIFIED PERSONNEL

#### **WARNUNG!**

DIESES PROUKT ERZEUGT LASERSTAHLUNG. DURCHFÜHRUNG ANDERER VORGÄNGE ALS DER HIER ANGEGEBENEN KANN ZU GEFÄHRLICHER STRAHLUNG FÜHREN. REPARATUREN DÜRFEN NUR VON OUALIFIZIERTEM FACHPERSONAL DURCHGEFÜHRT WERDEN.

#### **AVERTISSEMENT!**

CET APPAREIL UTILISE UN LASER. L'UTILISATION DE COMMANDES OU DE RÉGLAGES OU L'EXÉCUTION DE PROCÉDURES AUTRES QUE CELLES SPÉCIFIÉES ICI PEUVENT PROVOQUER UNE EXPOSITION À DES RADIATIONS DANGEREUSES. NE PAS OUVRIR LES COUVERCLES NI ESSAYER DE RÉPARER SOI-MÊME.

CONFIER TOUT TRAVAIL D'ENTRETIEN À UN PERSONNEL QUALIFIÉ.

#### **VARNING**

Om apparaten används på annat sätt än i denna bruksanvisnig specificerats, kan användaren utsättas för osynlig laserstrålning, som överskrider gränsen for laserklass 1.

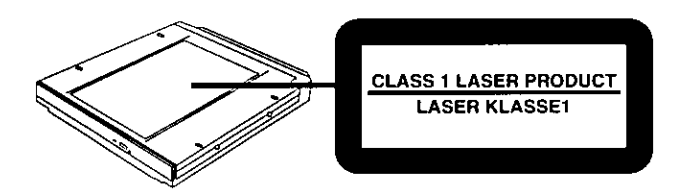

### For U.S.A.

#### **Federal Communications Commission Radio Frequency Interference Statement**

Note: This equipment has been tested and found to comply with the limits for a Class B digital device, pursuant to Part 15 of the FCC Rules. These limits are designed to provide reasonable protection against harmful interference in a residential installation. This equipment generates, uses and can radiate radio frequency energy and, if not installed and used in accordance with the instructions, may cause harmful interference to radio communications. However, there is no guarantee that interference will not occur in a particular installation. If this equipment does cause harmful interference to radio or television reception, which can be determined by turning the equipment off and on, the user is encouraged to try to correct the interference by one or more of the following measures:

- Reorient or relocate the receiving antenna.
- Increase the separation between the equipment and receiver.
- Connect the equipment into an outlet on a circuit different from that to which the receiver is connected.
- Consult the Panasonic Service Center or an experienced radio/TV technician for help.

#### Warning

To assure continued compliance, use only shielded interface cables when connecting to a computer or peripheral. Also, any changes or modifications not expressly approved by the party responsible for compliance could void the user's authority to operate this equipment.

This device complies with Part 15 of the FCC Rules. Operation is subject to the following two conditions:

- (1) This device may not cause harmful interference, and
- (2) This device must accept any interference received, including interference that may cause undesired operation.

Responsible Party: Matsushita Electric Corporation of America One Panasonic Way Secaucus, NJ 07094 Tel No:1-800-LAPTOP-5 (1-800-527-8675)

### **For Canada**

This Class B digital apparatus complies with Canadian ICES-003. Cet appareil numérique de la classe B est conforme à la norme NMB-003 du Canada.

# **Introduction**

Thank you for purchasing the DVD-ROM Drive Pack for the Panasonic CF-27L/CF-28 notebook computer series.

The DVD-ROM Drive Pack connects to the computer through the Multimedia Pocket. Store this manual in a safe place after reading it.

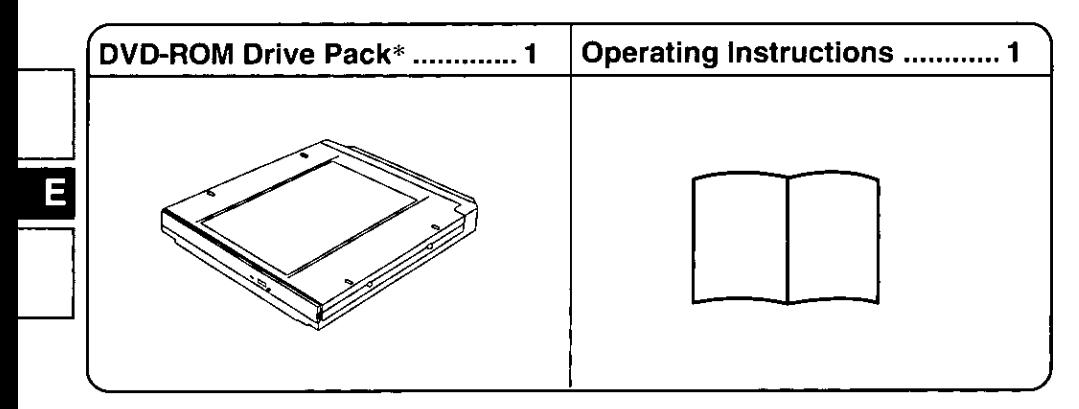

\* The DVD-ROM Drive Pack may also be referred to as the DVD-ROM drive.

[Illustration in this manual]

Windows 98 indicates Microsoft® Windows® 98 Second Edition Operating System. **Windows NT** indicates Microsoft<sup>®</sup> Windows NT<sup>®</sup> Workstation Version 4.0. Windows 2000 indicates Microsoft<sup>®</sup> Windows<sup>®</sup> 2000 Professional Operating System.

Microsoft®, MS-DOS® and Windows® are registered trademarks of Microsoft Corporation in the United States and/or other countries.

# **Usage Precautions**

- Do not place items other than discs on the tray.
- Do not leave the tray in the open position or touch the lens area. Should the lens become soiled by dust or dirt, the unit may not read discs properly.
- Under some conditions, dust may build up on the optical lens or disc, possibly resulting in malfunction
- Do not apply excessive force to the tray in the open position, doing so could damage the tray.
- Do not open the DVD-ROM drive or move the computer while the DVD-ROM drive is being accessed. Doing so could cause it to malfunction. In addition, after running an application involving access to a disc, do not open the DVD-ROM drive or remove the disc until after the application has been closed.
- After closing the tray, do not attempt to access a disc until the MP indicator ( $\overline{MP}$ ) disappears.
- Do not expose the DVD-ROM Drive Pack to oily or tobacco smoke. Doing so could shorten the service life of the lens.
- Cleaning the DVD-ROM drive using a CD lens cleaner (except a liquid type cleaner) is recommended if it malfunctions.
- Never insert foreign objects such as paper clips into the DVD-ROM Drive Pack.
- Do not use discs that have become deformed (warped, not completely round, etc.).
- The playback of CDs containing moving pictures (Video CDs, CDs including MPEG data, etc.) may not be smooth.
- For AutoPlay CDs:
	- If an AutoPlay CD does not start after the computer resumes from the standby or hibernation mode, we recommend reinserting the CD again after a 15-second wait.
	- An AutoPlay CD may start during the access of a file.

### To avoid damaging discs:

- Do not touch the surface as it can cause the disc to become dirty or scratched.
- Do not allow discs to become dirty or scratched.
- Do not place or store discs in locations exposed to heat, direct sunlight, humidity or dust.
- Do not write on the surface of the disc with a ball-point pen or other writing instrument.
- If the disc is brought from a cold into a warm environment, moisture may form on the disc. Wipe this moisture off with a soft, dry, lint-free cloth before using the disc.
- Do not drop, bend, or place heavy objects on top of discs.
- Cleaning the disc using a CD cleaner is recommended once every  $2$  or  $3$  months.

### If the disc gets dirty

After wiping the disc with a moist, soft cloth, wipe it with a dry cloth. Always wipe from the center toward the edge.

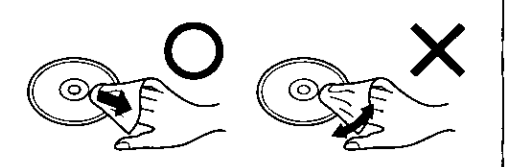

# **Using the DVD-ROM Drive Pack**

# **Installing / Removing a Device**

Refer to the Reference Manual included with your computer on how to install/remove the DVD-ROM Drive Pack.

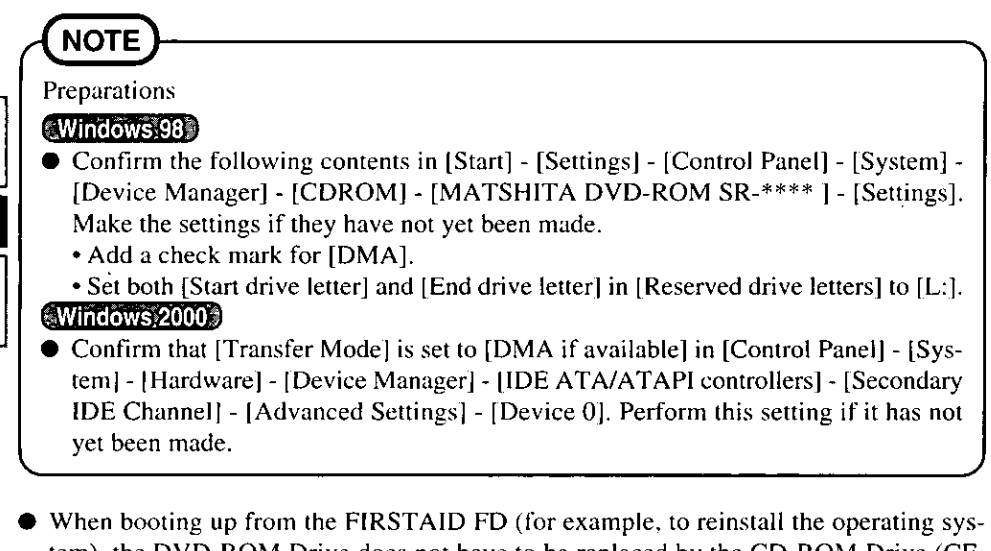

tem), the DVD-ROM Drive does not have to be replaced by the CD-ROM Drive (CF-VCD271). The CD-ROM driver will recognize the DVD-ROM Drive.

### ● <Using PC Cards>

If the PC Card does not work, there may be no interrupt request (IRO) line available. Deactivate unnecessary equipment using in Setup Utility.

- A PC Card is required to play DVD-Video or MPEG2 files when using CF-27 model.
- Separate application software is required to play DVD-Video or MPEG2 files when using CF-28 model.
- The picture quality of a DVD depends on the DVD playback software. Refer to the manual of separate DVD playback software.

## Power-saving-Mode<sub>n</sub>

If the DVD-ROM Drive Pack has not been accessed within 90 seconds, the drive motor will automatically shut down to reduce the power consumption. When the DVD-ROM Drive Pack is accessed once again, the power of the drive motor is turned on. However, approximately 30 seconds are required until data is actually read from the disc.

Е

# **Setting a Disc**

## 1 Power on your computer

## $\boldsymbol{2}$  Open the disc tray

Press the eject button and slowly pull out the tray.

## $3$  Place a disc

**NOTE** 

Place the disc with the label facing upward in the drive and push down until the center holder clicks.

### <Removing a disc>

Place a finger on the center holder and lift up on the edge of the disc.

## $\boldsymbol{4}$  Close the disc tray

Close the tray without touching the eject button.

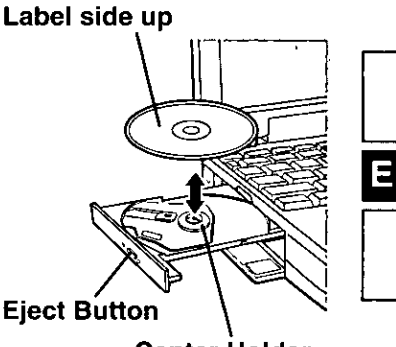

**Center Holder** 

If the vibration of the DVD-ROM drive is excessively high, use the Setup Utility to reduce the CD-ROM or DVD-ROM drive speed by setting it to [Low]. (This setting does not work for the DVD-ROM disc.)

## Using the DVD-ROM Drive Pack in the MS-DOS Mode

### **EWIndows 98.**

To use the DVD-ROM Drive Pack in the MS-DOS mode, configure the drive following the steps below after performing the preparations ( $\widehat{\mathbb{F}}$  page 6, "NOTE"). If the steps listed below are performed without completing the preparations first, the drive will not operate properly.

- **1** Click the [Start] button then select [Shut Down].
- $\boldsymbol{2}$  Select [Restart in MS-DOS mode] and click [OK].
- $\boldsymbol{\mathcal{3}}$  Open the "CONFIG.SYS" file for editing by issuing the following commands:  $cd \setminus$ **Enter** edit config.sys (Enter)
- 4 Move the cursor to the line containing "OAKCDROM.SYS" and delete the characters "rem" at the beginning of the line. (Deleting "rem" causes the item to become valid.) DEVICEHIGH=C:\WINDOWS\COMMAND\OAKCDROM.SYS /D:MSCD000 (If this line is missing, add it.)
- $5$  Press (Alt) + (F), then (S) to save the file. Then press (Alt) + (F), then (X) to exit the Edit program.
- $\boldsymbol{6}$  Follow the same steps to edit the "AUTOEXEC.BAT" file. edit autoexec.bat (Enter)
- **7** Move the cursor to the line containing "MSCDEX.EXE" and delete the characters "rem" at the beginning of the line. (Deleting "rem" causes the item to become valid.) LOADHIGH C:\WINDOWS\COMMAND\MSCDEX.EXE /D:MSCD000 /L:L (If this line is missing, add it.)
- **8** Press  $\overline{(Alt)}$  +  $\overline{(F)}$  , then  $\overline{(S)}$  to save the file. Then press  $\overline{(Alt)}$  +  $\overline{(F)}$ , then  $\overline{(X)}$  to exit the Edit program.

**9** Restart the computer.

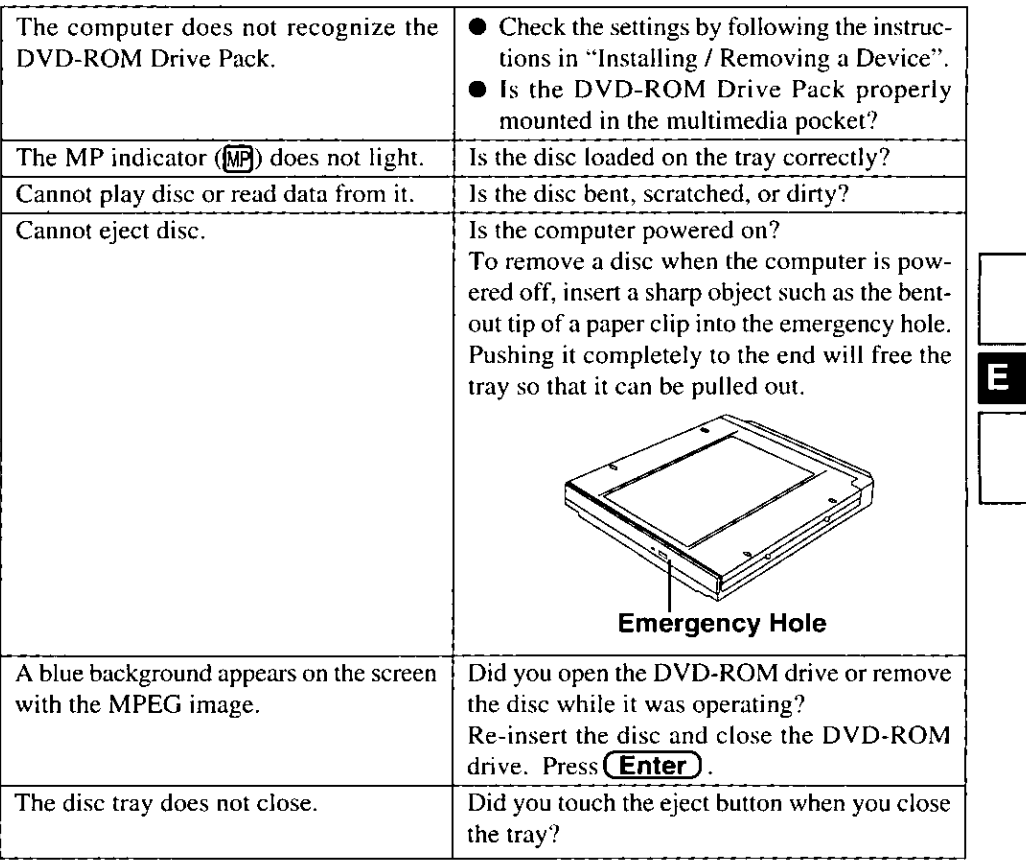

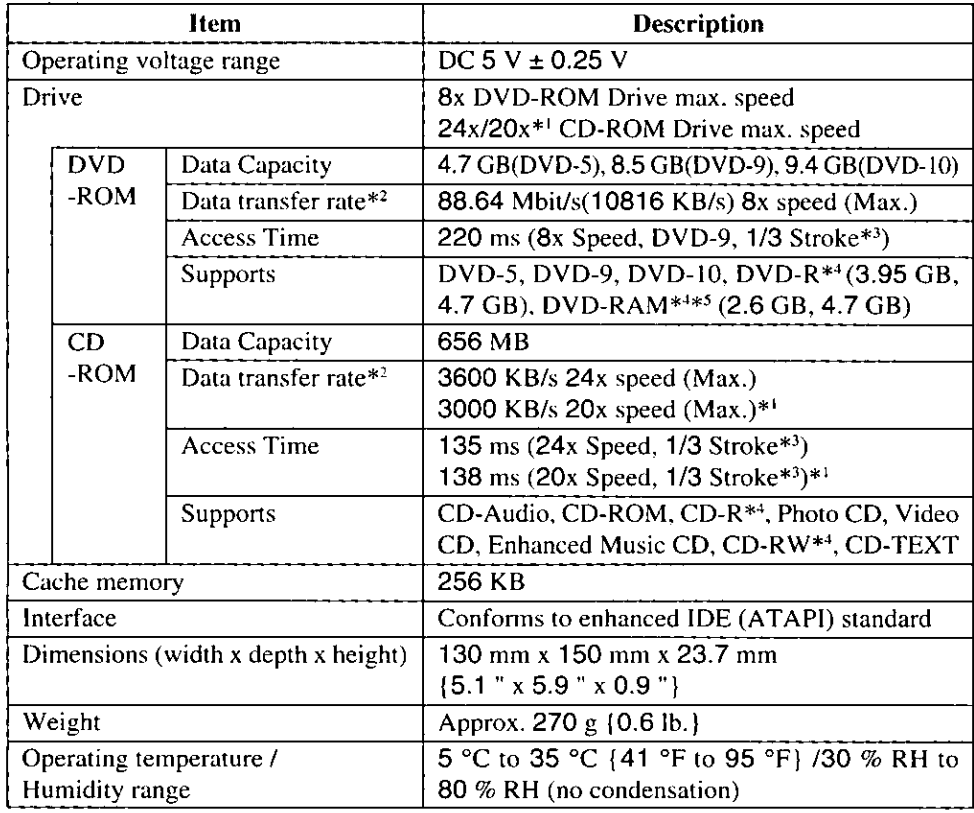

<sup>11</sup> When using CF-27 model.

 $\cdot$ <sup>2</sup> If an unbalanced disc (i.e., a disc with which the balance has been displaced from the center) is inserted, the speed may become slower if there are large vibrations while the disc is rotating.

٠, Stroke: Indicates the amount of movement the lens (pickup) of the DVD-ROM Drive Pack must make in order to read data.

٠, Read only.

., In the case of DVD-RAM, only non-cartridge disks or removable cartridge disks can be used.

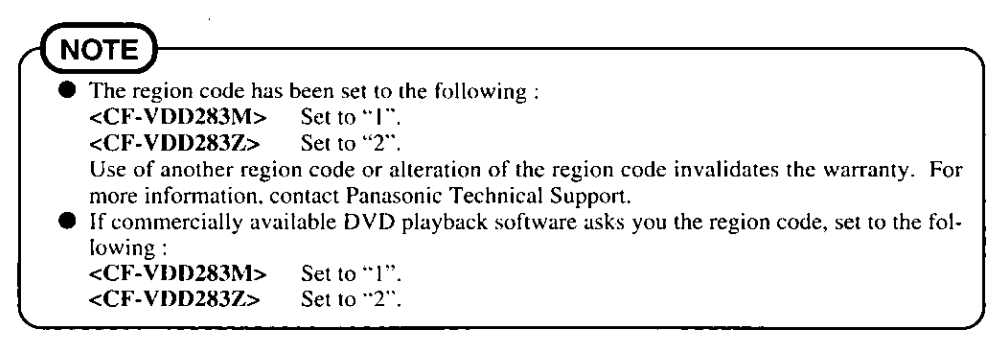

# Einführung

Wir freuen uns, daß Sie sich für den Kauf eines DVD-ROM-Laufwerk-Pack für Ihr Panasonic-Notebook CE-27L/CE-28 entschieden haben

Das DVD-ROM-Laufwerk-Pack wird über das Multimedia Pocket an den Computer angeschlossen.

Sie sollten diese Bedienungsanleitung an einer sicheren Stelle verwahren.

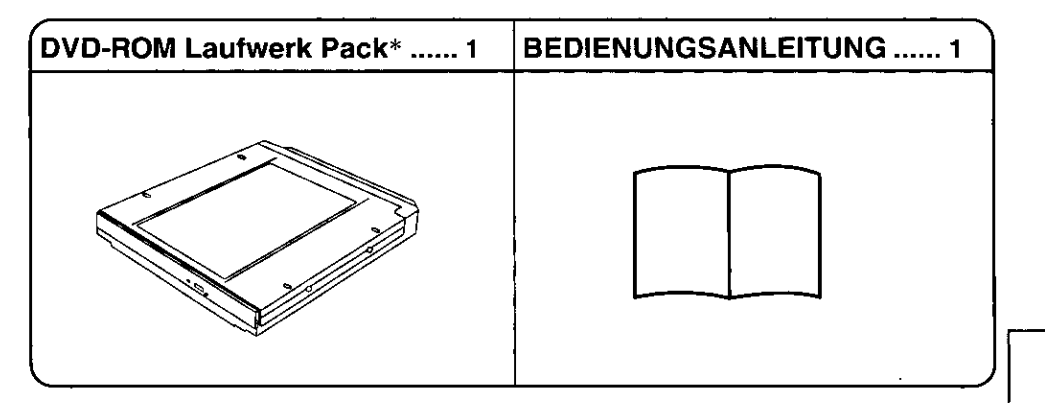

\* Das DVD-ROM-Laufwerk-Pack wird DVD-ROM-Laufwerk in diesem Buch abgekürzt gennant, sowie es keine Not gibt.

Illustration im Manuall

steht für das Microsoft® Windows® 98 Second Edition Betriebssystem. Windows 98 **Windows NI** steht für die Microsoft<sup>®</sup> Windows NT<sup>®</sup> Workstation Version  $4.0$ .

Windows 2000, steht für das Microsoft<sup>®</sup> Windows<sup>®</sup> 2000 Professional Betriebssystem.

Microsoft®, MS-DOS® und Windows® sind eingetragene Warenzeichen von Microsoft Corporation in den USA und/oder anderen Ländern.

# Vorsichtsmaßnahmen zum Gebrauch

- Legen Sie nur Discs in das DVD-ROM-Laufwerk ein.
- Lassen Sie das Fach nicht offen und berühren Sie die Abtastoptik nicht mit den Fingern. Bei Verschmutzung der Optik können Lesefehler auftreten.
- Unter bestimmten Bedingungen kann sich Staub auf der Abtasterlinse oder Disc ansammeln, wodurch Fehlfunktionen verursacht werden können.
- Achten Sie darauf, das geöffnete Fach nicht zu stark zu belasten, es könnte dabei beschädigt werden.
- . Während des Zugriffs auf das DVD-ROM-Laufwerk sollten Sie das Laufwerk keinesfalls öffnen oder den Computer bewegen. Andernfalls können Fehlfunktionen auftreten. Außerdem sollte das DVD-ROM-Laufwerk nicht geöfffnet bzw. die Disc entfernt werden, solange eine Anwendung läuft, die darauf zugegriffen hat.
- Versuchen Sie nach Schließen des Fachs auf keinen Fall, einen Zugriff auf die Disc auszuführen, bevor die MP-Anzeige (MP) erloschen ist.
- Verwenden Sie das DVD-ROM-Laufwerk-Pack nicht in Räumen, in denen stärkere Konzentrationen von Ölnebel oder Tabakrauch auftreten. Die Nutzungsdauer der Optik könnte sonst verkürzt werden.
- . Bei Funktionsstörungen empfehlen wir die Reinigung des DVD-ROM-Laufwerkes, wozu ein CD-Linsenreiniger (außer Flüssigkeitsreiniger) zu verwenden ist.
- Führen Sie in das Gerät keine Fremdkörper wie z.B. Büroklammern ein.
- Verwenden Sie keine Discs, die deformiert sind (durchgebogen oder nicht völlig rund usw.).
- · Bei CDs, die Laufbilder enthalten (Video-CDs, CDs mit MPEG-Daten usw.), ist keine einwandfreie Wiedergabe gewährleistet.
- Hinweise zu AutoPlay-CDs:
	- Falls die Wiedergabe einer AutoPlay-CD nicht startet, nachdem der Computer den Betrieb aus dem Standby- oder Stilllegungs-Modus wieder aufgenommen hat, wird empfohlen, etwa 15 Sekunden lang zu warten und die CD dann erneut einzulegen.
	- Die Wiedergabe einer AutoPlay-CD startet u.U. während eines Zugriffs auf eine Datei.

### Beachten Sie zum Schutz der Discs die folgenden Punkte:

- Berühren Sie die Oberfläche der Disc nicht, damit diese nicht schmutzig oder verkratzt wird.
- Halten Sie Ihre Discs sauber und frei von Kratzern.
- Verwahren Sie Ihre Discs nicht an einem Ort, wo sie zu hohen Temperaturen, direkter Sonneneinstrahlung, Feuchtigkeit oder Staub ausgesetzt sind.
- Die Oberfläche der Disc darf nicht beschriftet werden.
- . Wenn Discs aus kalten in warme Räume gebracht werden, kann auf ihnen Feuchtigkeit kondensieren. Diese muß mit einem weichen, nicht fusselnden Tuch entfernt werden, bevor Sie die Disc in das Laufwerk einlegen können.
- Discs dürfen weder fallengelassen noch verbogen oder durch schwere Gegenstände belastet werden.
- Wir empfehlen, daß die Disc alle 2-3 Monate unter Verwendung eines CD-Reinigers gereinigt wird.

### **Discs reinigen**

Reinigen Sie die disc mit einem weichen, feuchten Tuch, und wischen Sie mit einem trockenen Tuch nach. Wischen Sie immer von der Mitte gerade nach außen.

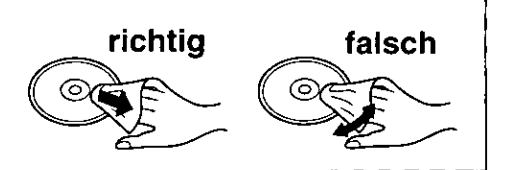

# Installieren/Entfernen eines Gerätes

Einzelheiten zum Installieren/Entfernen des DVD-ROM-Laufwerk-Pack finden Sie im Referenz-Handbuch Ihres Computers.

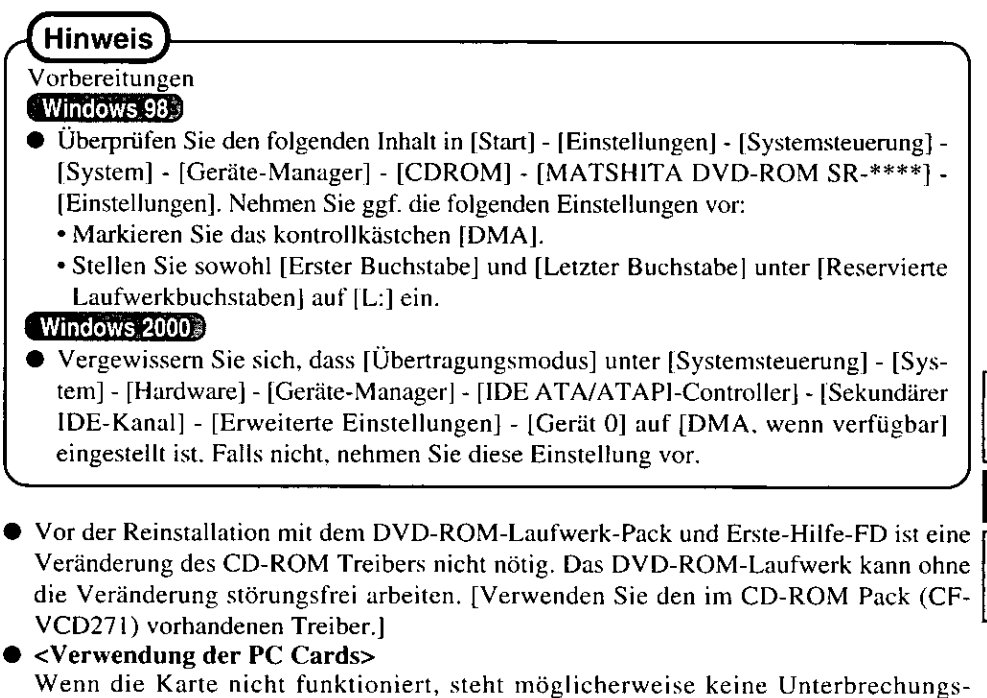

anforderungsleitung zur Verfügung. Deaktivieren Sie unnötige Geräte, wenn Sie Setup-Dienstprogramm verwenden.

- Zum Abspielen von DVD-Video-Discs oder MPEG2-Dateien mit dem Modell CF-27 ist eine PC-Karte erforderlich.
- Zum Abspielen von DVD-Video-Discs oder MPEG2-Dateien mit dem Modell CF-28 ist ein separates Anwendungsprogramm erforderlich.
- Die Bildqualität beim Abspielen einer DVD richtet sich nach der jeweils verwendeten DVD-Wiedergabe-Software. Einzelheiten hierzu finden Sie in der Bedienungsanleitung der separat erhältlichen DVD-Wiedergabe-Software.

# $\mathsf{\tau}$ Energiesparfunktion $\mathsf{\tau}$

90 Sekunden nach dem letzten Zugriff auf das DVD-ROM-Laufwerk-Pack wird der Laufwerksmotor abgeschaltet, um die Leistungsaufnahme zu reduzieren. Bei einem erneuten Zugriff auf das Laufwerk wird der Motor wieder eingeschaltet. Das Hochlaufen dauert etwa 30 Sekunden, erst danach können wieder Daten von der Disc gelesen werden. D

# **Einlegen einer Disc**

## 1 Schalten Sie den Computer ein

### $\boldsymbol{2}$  Öffnen Sie das Laufwerkfach

Drücken Sie die DVD-ROM-Auswurftaste und ziehen Sie das Fach vorsichtig heraus.

## $\boldsymbol{3}$  Einstecken einer Disc

Legen Sie die Disc mit der Beschriftung nach oben in das Laufwerk ein. Drücken Sie die Disc nach unten, bis sie in den Zentrierring einrastet.

### <Auswerfen einer Disc>

Legen Sie einen Finger auf den Zentrierring und ziehen Sie die Disc nach oben, indem Sie sie am Rand halten.

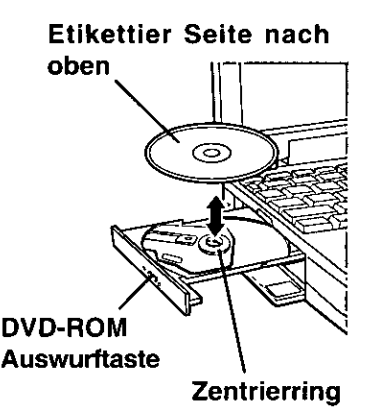

### 4 Schließen Sie das Fach

Achten Sie darauf, daß Ihre Hand die DVD-ROM-Auswurftaste nicht berühret.

### **Hinweis**

Wenn das DVD-ROM-Laufwerk zu stark vibriert, verringern Sie die Laufwerkdrehzahl, indem Sie im Setup-Dienstprogramm die Einstellung "CD-ROM/DVD-ROM-Laufwerkdrehzahl" auf [Low] ändern. (Bei Einsatz dieses Laufwerks steht diese Einstellung nicht für die DVD-ROM-Disc zur Verfügung.)

## Einsatz des DVD-ROM-Laufwerk-Pack im MS-DOS-Modus

### **EWindows 989**

Um das DVD-ROM-Laufwerk-Pack im MS-DOS-Modus zu verwenden, konfigurieren Sie das Laufwerk anhand des nachstehend beschriebenen Verfahrens, nachdem Sie die erforderlichen Vorbereitungen getroffen haben (FP "HINWEIS" auf Seite 13). Werden die folgenden Schritte ausgeführt, bevor die Vorbereitungen abgeschlossen worden sind, so arbeitet das Laufwerk nicht einwandfrei.

- **1** Klicken Sie auf [Start] und dann auf [Beenden].
- 2 Wählen Sie fIm MS-DOS-Modus neu starten] und klicken Sie auf [OK].
- 3 Öffnen Sie die Datei "CONFIG.SYS" durch die folgenden Befehle:  $cd \sqrt{d}$ edit config.sys  $[\overline{\longleftarrow}]$
- 4 Bringen Sie den Cursor in die Zeile, in der "OAKCDROM.SYS" steht, und löschen Sie die Buchstaben "rem" am Anfang der Zeile (dadurch wird diese Befehlszeile wirksam). DEVICEHIGH=C:\WINDOWS\COMMAND\OAKCDROM.SYS /D:MSCD000 (Fügen Sie die Zeile ein, falls Sie in der Datei fehlt.)
- $5$  Drücken (Alt) + (D) und dann (S), um die Datei zu sichern. Durch Drücken von  $\overline{(Alt)} + \overline{(D)}$  und  $\overline{(B)}$  können Sie den Editor verlassen.
- $\boldsymbol{6}$  Die Datei "AUTOEXEC.BAT" editieren Sie auf dieselbe Weise. edit autoexec.bat  $\left[\rightleftharpoons\right]$
- 7 Bringen Sie den Cursor in die Zeile, in der "MSCDEX.EXE" steht, und löschen Sie die Buchstaben "rem" am Anfang der Zeile (dadurch wird diese Befehlszeile wirksam). LOADHIGH C:\WINDOWS\COMMAND\MSCDEX.EXE /D:MSCD000 /L:L (Fügen Sie die Zeile ein, falls Sie in der Datei fehlt.)
- **8** Drücken  $\overline{AB}$  +  $\overline{CD}$  und dann  $\overline{S}$ , um die Datei zu sichern. Durch Drücken von  $(Alt) + (D)$  und  $(B)$  können Sie den Editor verlassen.
- $\boldsymbol{9}$  Starten Sie den Computer neu.

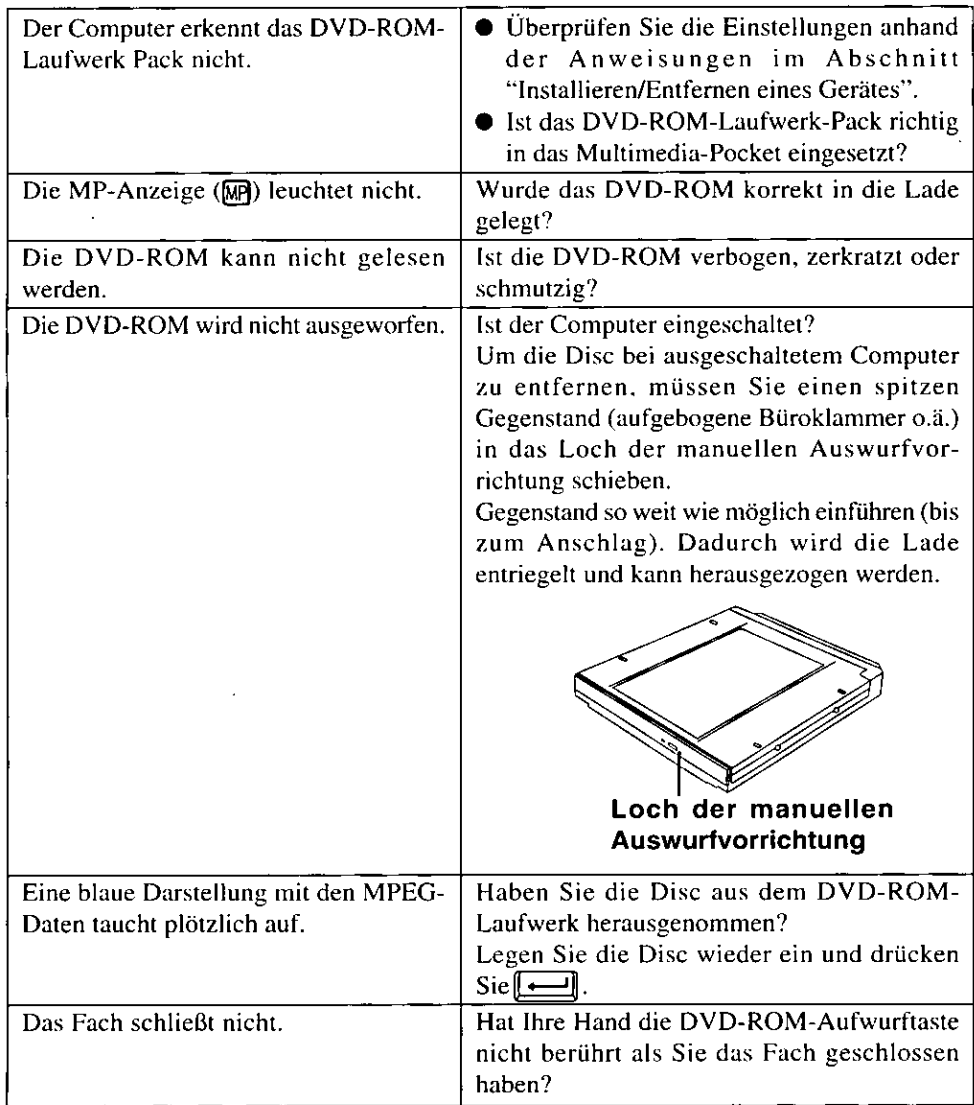

 $\overline{\mathbf{D}}$ 

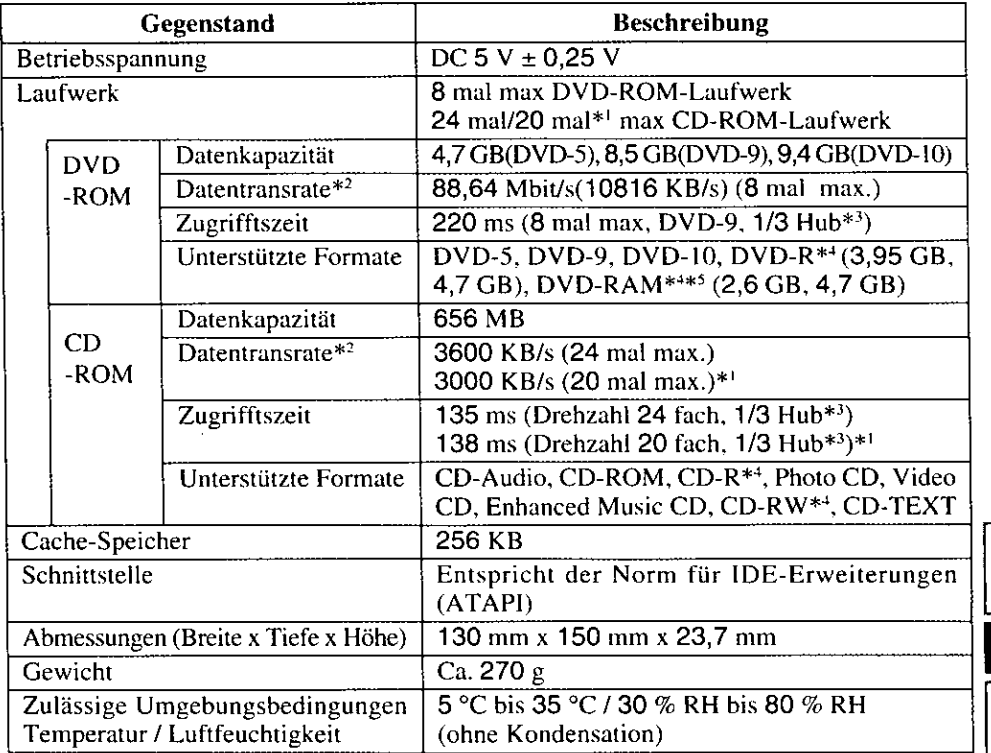

\*1 Modell CF-27

\*2 Falls eine Form-Disc oder eine Disc mit großer Unwucht (Schwerpunkt der Disc liegt außerhalb der Mitte) eingelegt wird, die bei der Rotation stark vibriert, kann die Geschwindigkeit geringer sein.

<sup>43</sup> Hub: Weg der Abtastoptik im DVD-ROM-Laufwerk bis zur Leseposition.

\*4 Nur Lesen.

Es können nur DVD-RAM-Discs ohne Cartridge bzw. mit entfernbarer Cartridge verwendet werden. ۰,

## **Hinweis**

Der Länder Code ist wie folgt eingestellt worden: <CF-VDD283M> Der Länder Code lautet "I". Der Länder Code lautet "2". <CF-VDD283Z> Die Verwendung eines anderen Länder Codes oder seine Änderung hat den Verfall der Garantie zur Folge. Bezüglich weiterer Informationen wenden Sie sich bitte an den Panasonic-Kundendienst. Falls die optionale DVD Wiedergabesoftware nachfragt wie der Regionalcode gesetzt ist, ermitteln Sie ihn wie folgt:  $<$ CF-VDD283M> Steht auf 1. <CF-VDD283Z> Steht auf 2.

# **Introduction**

Merci d'avoir choisi le Lecteur DVD-ROM pour l'ordinateur portable Panasonic CF-27L/ CF-28.

Le lecteur DVD-ROM se connecte à l'ordinateur par l'intermédiaire du Multimedia Pocket. Conservez précieusement ce manuel après l'avoir lu.

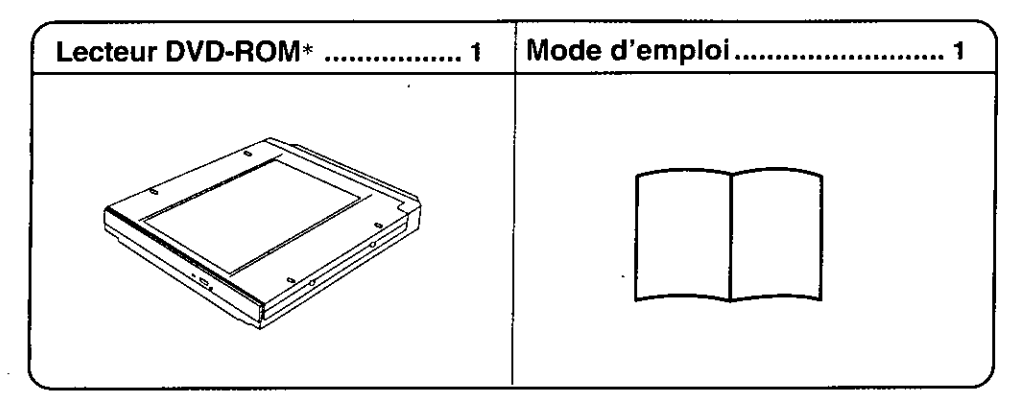

\* Lecteur DVD-ROM peut également être parfois appelé lecteur de DVD-ROM.

[Illustrations de ce manuel]

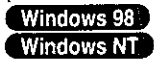

représente le système d'exploitation Microsoft<sup>®</sup> Windows<sup>®</sup> 98 Second Edition. représente le système d'exploitation Microsoft<sup>®</sup> Windows NT<sup>®</sup> Workstation Version 4.0.

Windows 2000 représente le système d'exploitation Microsoft® Windows® 2000 Professional.

Microsoft®, MS-DOS® et Windows® sont des marques déposées de Microsoft Corporation aux États-Unis et/ou dans d'autres pays.

# **Précautions d'utilisation**

- Ne placez pas d'objets autres que des disques dans le tiroir.
- . Ne laissez pas le tiroir ouvert et ne touchez pas la zone de la lentille. Si la lentille est maculée de poussière ou de saletés, l'appareil ne pourra pas lire les disques correctement.
- Dans certaines conditions, de la poussière peut s'accumuler sur la lentille ou sur le disque et éventuellement entraîner un mauvais fonctionnement.
- N'appliquez pas de force excessive sur le tiroir lorsqu'il est ouvert, cela pourrait l'endommager.
- · N'ouvrez pas le lecteur de DVD-ROM et ne déplacez pas l'ordinateur pendant l'accès au lecteur de DVD-ROM, cela pourrait entraîner un mauvais fonctionnement. De plus, après avoir fait fonctionn une application qui requiert un accès au disque, n'ouvrez le lecteur de DVD-ROM et ne retirez le disque qu'une fois l'application fermée.
- Après avoir fermé le tiroir, n'essayez pas d'accéder à un disque avant que le témoin d'accès (MP) ne soit éteint.
- . N'exposez pas le lecteur de DVD-ROM à la fumée dégagée par de l'huile ou par du tabac. Cela pourrait réduire la durée de vie de la lentille.
- · En cas de mauvais fonctionnement, le nettoyage du lecteur de DVD-ROM à l'aide d'un nettoyant pour lentilles (à l'exception des nettoyants de type liquide) est recommandé.
- · Ninsérez jamais de corps étrangers tels que des trombones dans le lecteur de DVD-ROM.
- · N'utilisez pas de disques déformés ou endommagés.
- La lecture de CD contenant des images animées (CD Vidéo, CD comportant des données MPEG, etc.) peut ne pas être régulière.
- Pour les CD AutoPlay:
	- Si un CD AutoPlay ne démarre pas après que l'ordinateur reprend depuis le mode de veille ou d'hibernation, nous recommandons de réinsérer le CD après une attente de 15 secondes.
	- Un CD AutoPlay peut démarrer pendant l'accès à un fichier.

### Afin d'éviter d'endommager les disques:

- · Ne touchez pas la surface du disque pour éviter de la salir ou de la rayer.
- Faites en sorte que les disques demeurent propres et sans égratignure.
- · Ne posez pas et ne rangez pas les disques dans un endroit exposé à la chaleur, à la lumière directe du soleil, à l'humidité ou à la poussière.
- N'écrivez pas sur l'étiquette du disque avec un stylo à bille ou tout autre crayon à peinte dur.
- · Si le disque est déplacé d'un endroit froid à un endroit plus chaud, de l'humidité risque de se déposer sur le disque.

Essuyez l'humidité avec un chiffon doux, sec et sans peluches avant d'utiliser le disque. • Prenez garde de ne pas tomber ou plier les disques, et de ne pas placer d'objet lourd sur les

- disques.
- Le nettoyage du disque à l'aide d'un nettoyant pour CD est recommandé à intervalles de 2 ou 3 mois.

### Si le disque est sale

Après avoir nettoyé le disque avec un chiffon doux et humide, essuyez-le avec un chiffon sec. Essuyez-le toujours du centre vers l'extérieur.

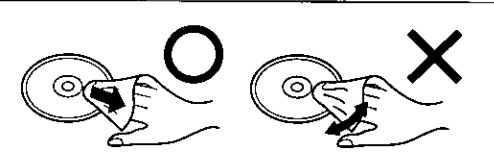

# Installation/Retrait d'un périphérique

Reportez-vous au manuel de référence fourni avec votre ordinateur pour la manière d'installer/ retirer le lecteur DVD-ROM.

### **REMARQUE** Préparatifs Windows 98

- Confirmez la configuration suivante dans [Démarrer] [Paramètres] [Panneau de configuration] - [Système] - [Gestionnaire de périphériques] - [CDROM] -[MATSHITA DVD-ROM SR-\*\*\*\*] - [Paramètres]. Effectuez les réglages si ce n'est pas déjà fait.
	- Choisissez un canal de [DMA].
	- Réglez sur [L:] la [Lettre de lecteur de début] et la [Lettre de lecteur de fin] dans ILettres de lecteur réservées].

### Windows 2000 1

- ♦ Vérifiez que l Mode de transfert est réglé sur l DMA si disponible dans l Panneau de configuration] - [Système] - [Matériel] - [Gestionnaire de périphériques] - [Contrôleurs ATA/ATAPI IDE] - [Canal IDE secondaire] - [Paramètres avancés] - [Périphérique 0]. Exécutez ce réglage si ce n'est pas déjà fait.
- Lorsque vous démarrez l'ordinateur avec la disquette FIRSTAID (pour réinstaller le système d'exploitation, par exemple), le lecteur de DVD-ROM n'a pas à être remplacé par le lecteur de CD-ROM (CF-VCD271). Le pilote de CD-ROM identifiera le lecteur de DVD-ROM.

### $\bullet$  <Utilisation des cartes PC>

Si la carte PC ne fonctionne pas, il se peut qu'il n'y ait pas d'IRQ (interrupt request) disponible. Désactivez les composants non nécessaires en utilisant "Setup Utility".

- Une carte PC Card est nécessaire pour lire des DVD-Vidéo ou des fichiers MPEG2 lors de l'utilisation du modèle CF-27.
- Un logiciel d'application distinct est nécessaire pour lire des DVD-Vidéo ou des fichiers MPEG2 lors de l'utilisation du modèle CF-28.

La qualité d'image d'un DVD dépend du logiciel de lecture de DVD. Reportez-vous au mode d'emploi du logiciel de lecture de DVD utilisé.

## <sub>r</sub>Mode-d'économie-d'énergie<sub>⊐</sub>

S'il n'y a pas eu d'accès au lecteur de DVD-ROM pendant 90 secondes, le moteur du lecteur sera automatiquement arrêté pour réduire la consommation d'énergie. Lorsque l'on accède de nouveau au lecteur de DVD-ROM, l'alimentation du moteur du lecteur est rétablie. Il faut toutefois environ 30 secondes pour que les données du disque soient effectivement lues.

## Mise en place d'un disque

# $\boldsymbol{\it 1}$  Allumez l'ordinateur

## 2 Ouvrez le tiroir de disque

Appuyez sur le bouton d'éjection puis tirez lentement le tiroir.

## $\boldsymbol{\beta}$  Insertion d'un disque

Placez le disque dans le lecteur avec l'étiquette sur le dessus, puis enfoncez-le jusqu'à ce que le déclic du support central se fasse entendre.

### <Retrait d'un disque>

Posez un doigt sur le support central puis soulevez le disque par les bords.

### $\boldsymbol{4}$  Fermez le tiroir de disque.

Fermez le tiroir sans toucher au bouton d'éjection.

## **REMARQUE**

Si le lecteur de DVD-ROM vibre de façon excessive, utilisez Setup Utility pour réduire la vitesse du lecteur de CD-ROM ou de DVD-ROM en la réglant sur [Low]. (Ce réglage ne s'applique pas aux disques DVD-ROM lorsque le lecteur est utilisé.)

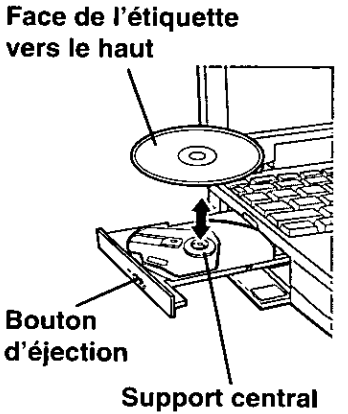

# Utilisation du Lecteur DVD-ROM en mode MS-DOS

### Windows 98

Pour utiliser le lecteur DVD-ROM en mode MS-DOS, effectuez la configuration du lecteur en effectuant les opérations ci-dessous après avoir terminé les préparatifs ( $\sqrt{r}$  page 20, "REMARQUE"). Si vous effectuez les opérations indiquées ci-dessous sans avoir tout d'abord terminé les préparatifs, le lecteur ne fonctionnera pas correctement.

 $\mathbf 1$  Cliquez sur la touche [Démarrer] puis sélectionnez [Arrêter].

2 Sélectionnez [Redémarrer en mode MS-DOS] puis cliquez sur [OK].

 $\boldsymbol{3}$  Ouvrez le fichier "CONFIG.SYS" pour l'éditer en effectuant les commandes qui suivent :  $cd \setminus$ **Entrée** edit config.sys  $(Entree)$ 

4 Déplacez le curseur jusqu'à la ligne qui contient "OAKCDROM.SYS" et effacez les lettres "rem" au début de la ligne. (L'effacement de "rem" rend l'option valide.) DEVICEHIGH=C:\WINDOWS\COMMAND\OAKCDROM.SYS /D:MSCD000 (Si cette ligne n'apparaît pas, ajoutez-la.)

 $5$  Appuyez sur  $\overline{(Alt)}$  +  $\overline{(F)}$ , puis sur  $\overline{(E)}$  pour enregistrer le fichier. Appuyez ensuite sur  $\overline{Alt}$  +  $\overline{F}$ , puis sur  $\overline{Q}$  pour quitter le programme Éditeur.

 $\boldsymbol{5}$  Suivez les mêmes étapes pour éditer le fichier "AUTOEXEC.BAT". edit autoexec.bat (Entrée)

**7** Déplacez le curseur jusqu'à la ligne qui contient "MSCDEX.EXE" et effacez les lettres "rem" au début de la ligne. (L'effacement de "rem" rend l'option valide.) LOADHIGH C:\WINDOWS\COMMAND\MSCDEX.EXE /D:MSCD000 /L:L (Si cette ligne n'apparaît pas, ajoutez-la.)

 $\boldsymbol{\beta}$  Appuyez sur  $\overline{(Alt)}$ + $\overline{(F)}$ , puis sur  $\overline{(E)}$  pour enregistrer le fichier. Appuyez ensuite sur  $\overrightarrow{A}$  (F) puis sur  $\overrightarrow{Q}$  pour quitter le programme Éditeur.

 $\boldsymbol{g}$  Redémarrez l'ordinateur.

# **Dépannage**

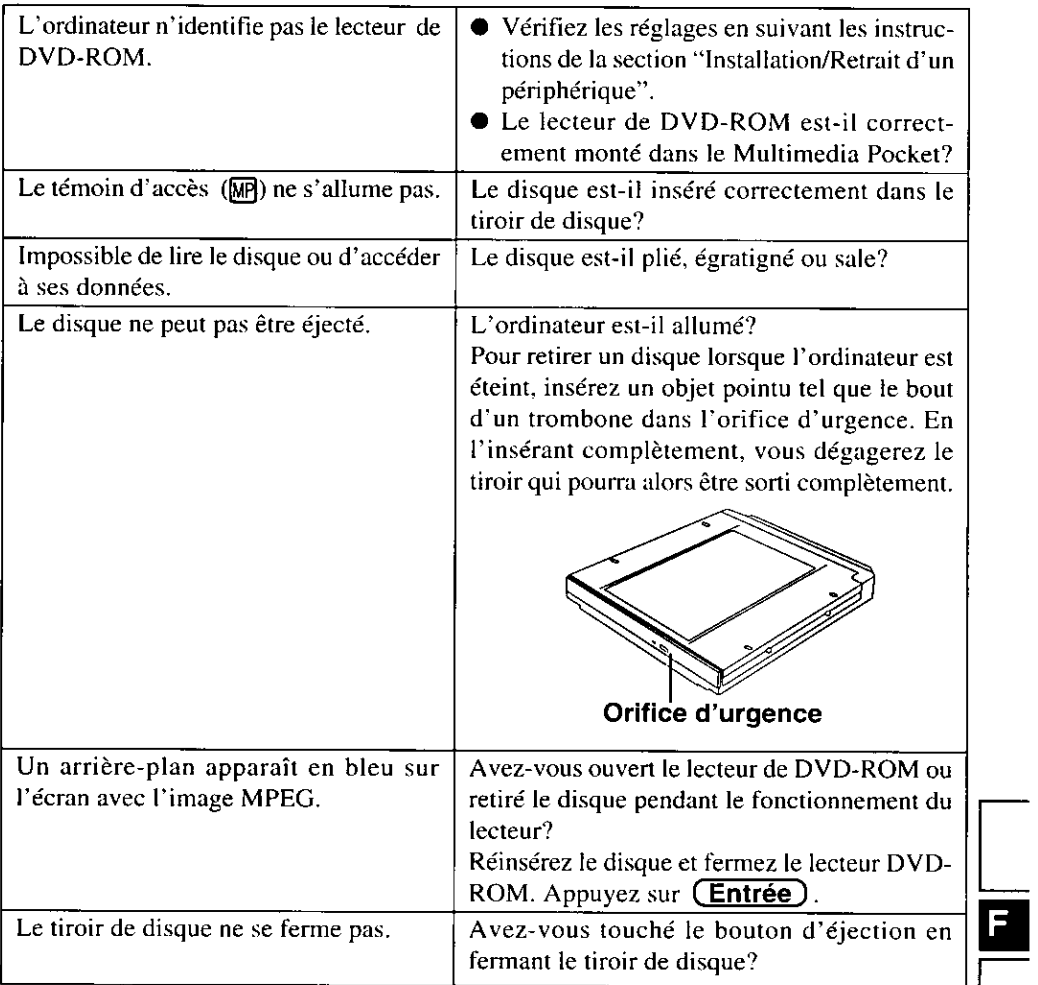

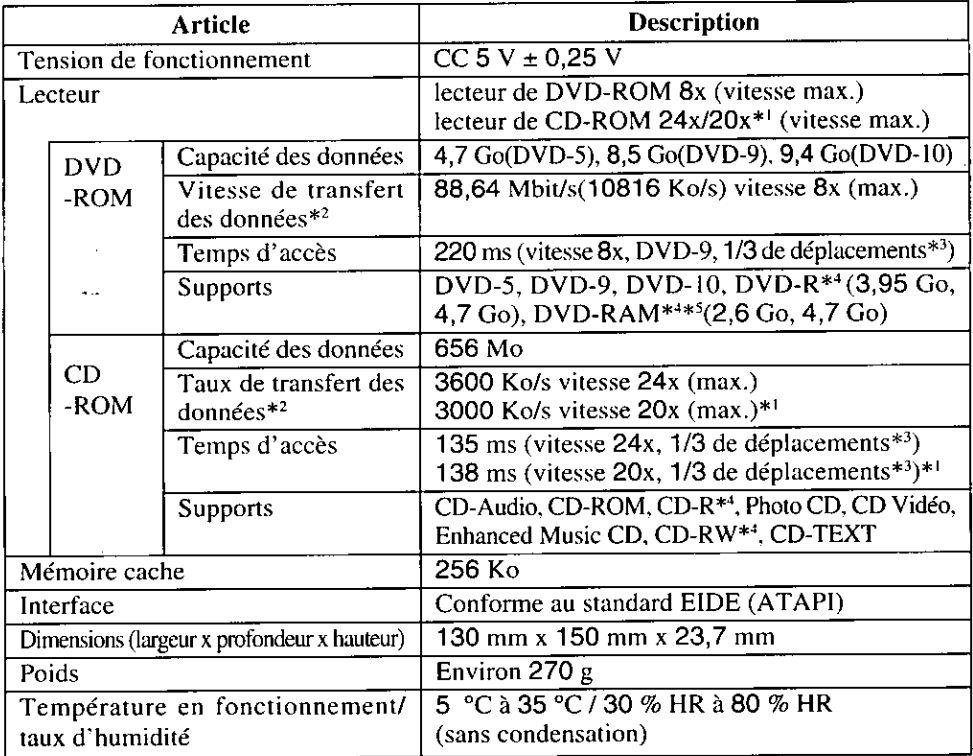

<sup>11</sup> Lors de l'utilisation du modèle CF-27.

 $\cdot$ L'utilisation d'un disque déséquilibré (c'est-à-dire un disque sur lequel les données sont excentrées) risque de ralentir la vitesse de transfert des données en cas de vibrations importantes pendant la rotation.

<sup>1</sup> Déplacements : indique le mouvement nécessaire à la lentille du lecteur de DVD-ROM pour lire les données.

<sup>4</sup> Lecture uniquement.

\*5 Dans le cas d'un DVD-RAM, vous ne pouvez utiliser que des disques sans chargeur ou des disques à chargeur amovible.

### **REMARQUE**

Le code de zone a été fixé comme suit :

 $\leq$ CF-VDD283M> Le code de zone est "1".

Le code de zone est "2".  $\langle$ CF-VDD283Z>

L'utilisation d'un autre code de zone ou le changement du code de zone annule la garantie. Pour plus d'informations, veuillez-vous adresser au Support technique Panasonic.

- Si les logiciels de lecteur DVD disponibles sur le marché vous demandent le code région, veuillez suivre les indications suivantes :
	- <CF-VDD283M> Indiquez le code 1.

 $<$ CF-VDD283Z> Indiquez le code 2.

このたびは、パナソニックDVD-ROMドライブパックをお買い上げいただき、まこ とにありがとうございました。

DVD-ROMドライブパックは、CF-28シリーズのマルチメディアポケットに取り付 けてお使いいただけます。

ご使用の際には、この説明書とあわせて、コンピューター本体の取扱説明書をよく お読みください。

また、保証とアフターサービスについては、コンピューター本体の取扱説明書をご 覧ください。

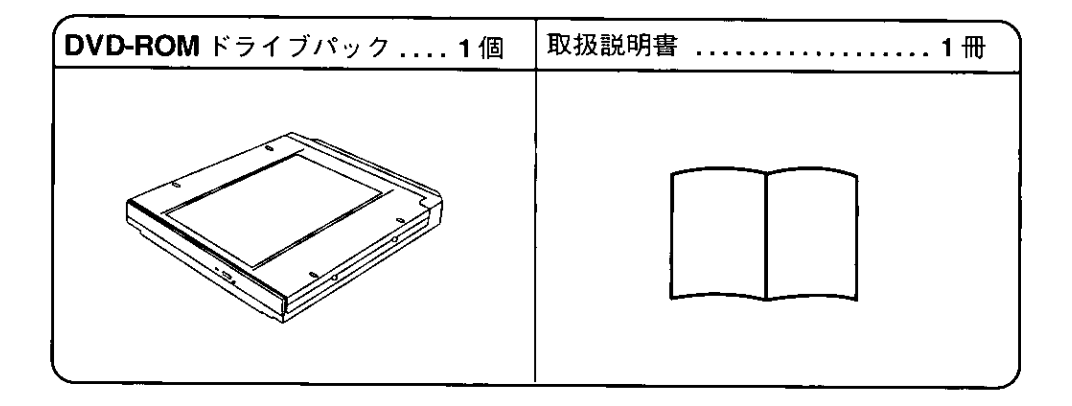

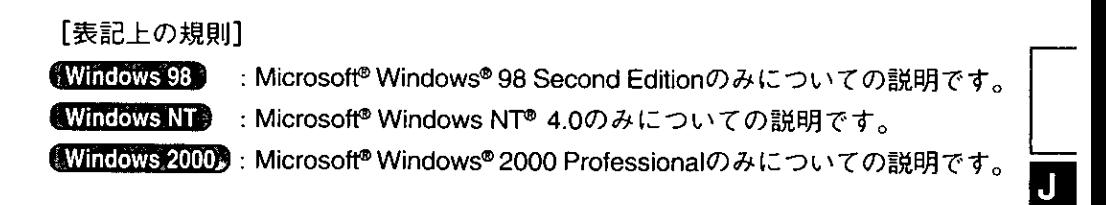

Microsoftとそのロゴ、MS、MS-DOS、 Windowsは、米国 Microsoft Corporationの米国及びその他の国における登録商標です。

安全上のご注意 (必ずお守りください)

お使いになる人や他の人への危害、財産への損害を未然に防止するため、必ずお守 りいただくことを、次のように説明しています。

■表示内容を無視して誤った使い方をした時に生じる危害や障害の程度を、次の表 示で区分し、説明しています。

注意 この表示の欄は、「傷害を負う可能性または物質的損害のみ が発生する可能性が想定される| 内容です。

■お守りいただく内容の種類を、次の絵表示で、説明しています。

26

この絵表示は、してはいけない「禁止」内容です。

# 注意

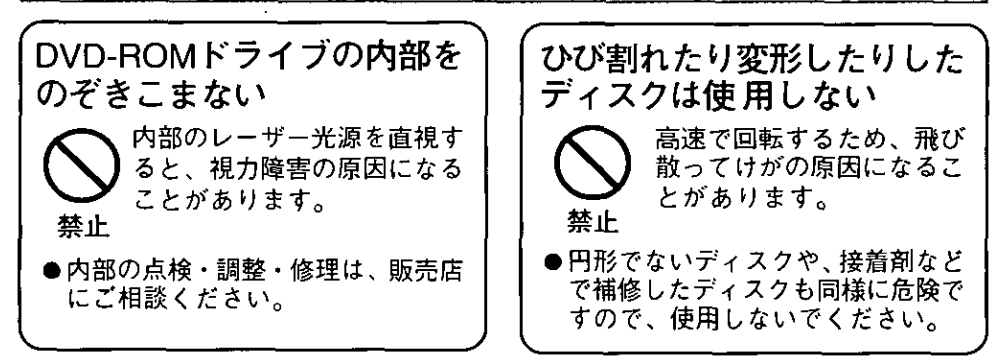

# 使用上のお願い

- トレイにディスク以外のものを載せないでください。
- トレイを開けたままで放置したり、レンズの部分に手を触れたりしないでくださ い。ごみやほこりがレンズに付着し、データを読み取れなくなる場合がありま す。
	- また、使用環境によっても、ほこりがレンズに付着することがあります。
- トレイが開いているときに、トレイに無理な力をかけないでください。故障の原 因になります。
- DVD-ROMドライブアクセス中は、DVD-ROMドライブを開けたり、コンピュー ターを動かしたりしないでください。故障の原因になります。 また、ディスクにアクセスするアプリケーションソフトを起動した後は、そのア プリケーションソフトを終了するまで DVD-ROM ドライブを開けたり、ディス クを取り出さないでください。
- トレイを閉じた後、DVD-ROM ドライブのアクセスランプ (MP) が消えるまで、 DVD-ROM ドライブにアクセスしないでください。
- 油煙やたばこの煙の多いところでは使用しないでください。レンズの寿命が短く なることがあります。
- DVD-ROM ドライブのクリーニングには CD レンズクリーナー(クリーニング液 を使用するものを除く)を使用してください。
- DVD-ROMドライブのすき間部分にゼムクリップなどの異物が入らないようにし てください。
- 動画を再生するようなディスク(ビデオ CD や MPEG データを再生する CD な ど)は、なめらかに再生できないことがあります。あらかじめご了承ください。 ● 自動実行のディスクの場合
	- スタンバイや休止状態からのリジューム後、自動実行のディスクを挿入しても 実行されない場合は、15秒以上待ってからディスクを入れ直してください。
	- ディスクの状態によっては、ファイルへのアクセス中に自動実行が開始される ことがあります。

### *. ディスクの*取り扱い。

汚れをとるには

- ディスクの汚れや損傷の原因になりますので、再生面 (タイトルのない面) に触 れないでください。
- 汚したり、傷つけたりしないでください。
- ゴミやほこりの多い場所、温度や湿度の高い場所、直射日光の当たる場所に置か ないでください。
- 表面に字を書いたり、紙を貼ったりしないでください。
- 温度差の激しい場所に置かないでください。(結露が生じます) 急に暖かい室内に持ち込んだときなどに露がついたら、乾いた柔らかい布でふい てください。
- 落としたり、曲げたり、重い物をのせないでください。
- 2~3か月に1回程度、ディスクのクリーニングをしてください。クリーニング には、CDディスククリーナーを使用してください。

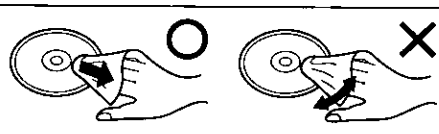

乾いた柔らかい布で、中心から外の方向へ軽くふきます。

DVD-ROMドライブを使う

## 取り付け/取り外し

コンピューター本体の『操作マニュアル』「マルチメディアポケット」をご覧くだ さい。

#### お知らせ

· DVD-ROMドライブのリージョン番号は「2」に設定してあります。アプリ ケーションソフトでリージョン番号の設定が必要な場合は「2」に設定して ください。他のリージョン番号を設定しないでください。

#### Windows 98

- [スタート]-[設定]-[コントロールパネル]-[システム]-[デバイスマネー ジャ]-[CD-ROM]-[MATSHITA \*\*\*\*]-[プロパティ]-[設定]で、下記の設定 を確認してください。
	- · 「DMA」の左にチェックマークを付ける。
	- · [予約ドライブ文字]の[開始ドライブ文字]と「終了ドライブ文字]を[L:1に する。

#### $\left(\right.$  Windows 2000.

- ●「スタート1-[設定1-[コントロールパネル]-[システム]-[ハードウェア]-[デ バイスマネージャ]-[IDE ATA/ATAPIコントローラ]の[セカンダリIDEチャ ンネル]-[詳細設定]で、「デバイス0」の 「転送モード」 が[PIOのみ]になっ ているときは、[DMA(利用可能な場合)]に設定してください。
- DVD-ROMドライブを取り付けてPCカードが動作しなくなったときは、使用で きる割り込み要求(IRQ)が不足している場合があります。セットアップユー ティリティで不要なポートのIRQを無効に設定してください。
- DVDビデオやMPEG2ファイルを再生する場合は、別途アプリケーションソフト が必要です。また、DVDの画質は、再生するアプリケーションソフトの性能に依 存します。アプリケーションソフトに付属の説明書を参照してください。

### 省電力モードについて、

約90秒間DVD-ROMドライブにアクセスがないと、省電力のために自動的にドラ イブモーターの雷源が切れます。DVD-ROMドライブにアクセスがあるとドライ ブモーターの電源が入ります。電源が入った後、ディスクからデータが実際に読 めるようになるまで、約30秒かかります。

## ディスクのセット/取り出し

本体の雷源が入っている状態でディスク取り 出しボタンを押す

トレイが少し出ますので、手でゆっくり引き出して ください。

# 2●ディスクをセットするとき

- ① タイトル面を上にして、ディスクの端から斜 めに挿入します。
- ② ディスクの中心部をカチッと音がするまで押 してしっかりとセットします。

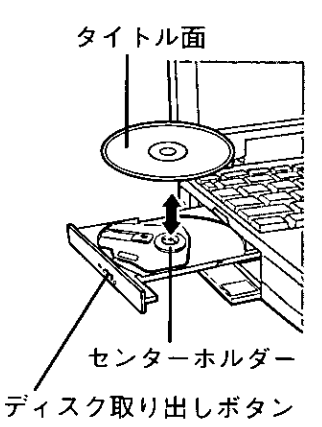

### ●ディスクを取り出すとき

センターホルダーに指を添え、ディスクの端を 浮かせながら取り出します。

## $\boldsymbol{3}$  トレイを閉じる

ディスク取り出しボタンは押さないでください。

### お知らせ

DVD-ROMドライブの振動が大きい場合は、セットアップユーティリティでCD ドライブの速度を [中速] に設定してください。(この設定は、DVD-ROMメディ アでは機能しません。)

## MS-DOSモードでDVD-ROMドライブを使う

#### 【 Windows 98 】

MS-DOSモードでDVD-ROMドライブを使う場合は、28ページの「お知らせ」の設 定を確認した後、以下の手順でドライバーを組み込んでください。 「お知らせ」の設定を行わず、以下の手順を行うと正常に動作しません。

- 1 「スタート]-「Windowsの終了]を選ぶ。
- 2 「MS-DOSモードで再起動する]を選び、[OK]を選ぶ。
- $\, {\bf 3} \,$  "CONFIG.SYS "ファイルを修正する。  $cd \neq$  (Enter) edit config.sys (Enter)
- 4 カーソルを以下の行に移動し、行頭の"rem"を削除する。 ("rem"を削除するとその項目が有効になります。) DEVICEHIGH= C: \WINDOWS\COMMAND\OAKCDROM.SYS /D:MSCD000 (この行がない場合は追加してください。)
- $\bf 5$  (Alt)、 (F) を順に押して、 (S) を押して保存し、 (Alt) 、 (F) を順に押し て、(X)を押して終了する。
- $\boldsymbol{6}$  同様に "AUTOEXEC.BAT" ファイルを修正する。 edit autoexec.bat (Enter)
- 7 カーソルを"MSCDEX.EXE"のドライバーが記載されている行に移動し、行頭 の "rem"を削除する。
	- ( "rem" を削除するとその項目が有効になります。)
	- LOADHIGH C: ¥WINDOWS¥COMMAND¥MSCDEX.EXE /D: MSCD000 /L:L (この行がない場合は追加してください。)
- $\bm{\mathcal{B}}$  (Alt)、 (F) を順に押して、 (S) を押して保存し、 (Alt) 、 (F) を順に押し て、(X)を押して終了する。
- $\bm{g}$  コンピューターを再起動する。

# 困ったときのQ&A

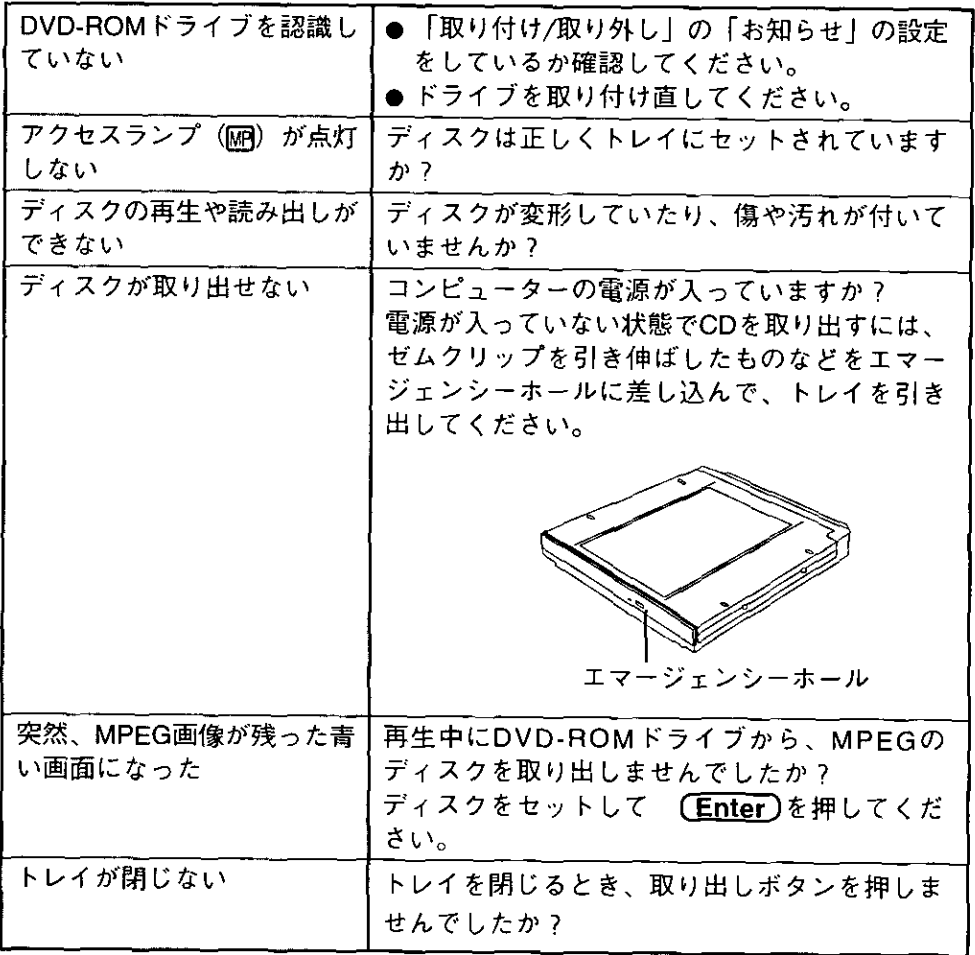

 $\overline{\mathsf{J}}$ 

31

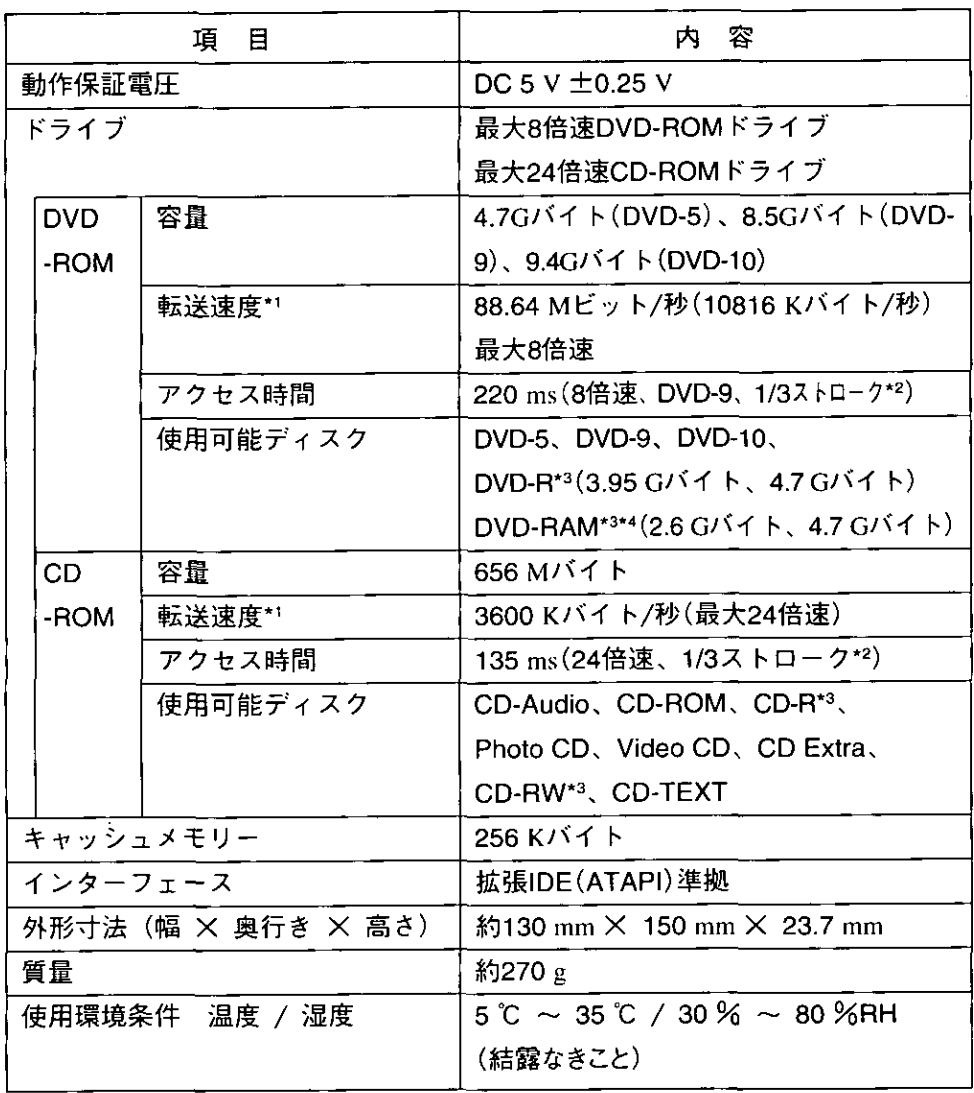

- \*1 偏重心のディスク (重心が中央にないディスク) を使用すると、振動が大きくなり速度 が遅くなることがあります。
- \*2 ストロークとは、DVD-ROMドライブのレンズ (ピックアップ部分) がデータを読み取る ときの移動量を表します。
- \*3 読み込みのみ。

仕様

\*4 DVD-RAMは、カートリッジなしのディスクまたはカートリッジから取り出せるディスク のみ使用できます。

J

保証とアフターサービス

コンピューター本体の『取扱説明書』をご覧ください。

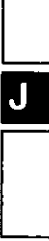

### $\mathbf{J}$ 【 松下電器産業株式会社 コプロダクツ事業部 〒570-0021 大阪府守口市八雲東町一丁目10番12号

© Matsushita Electric Industrial Co., Ltd. 2002

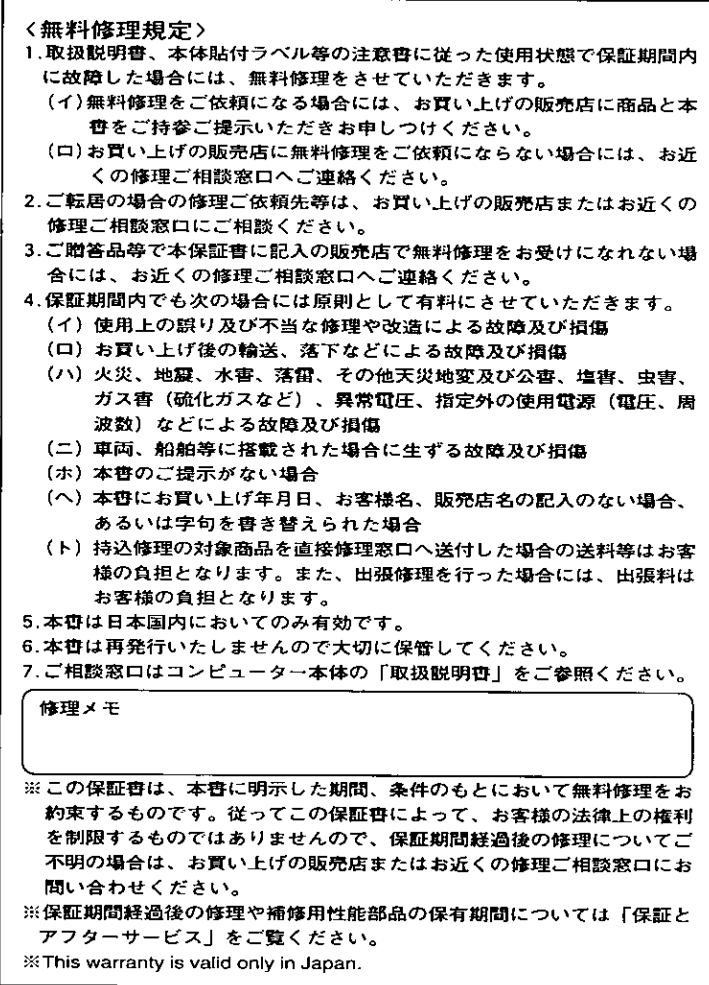

句り

取り線)

I

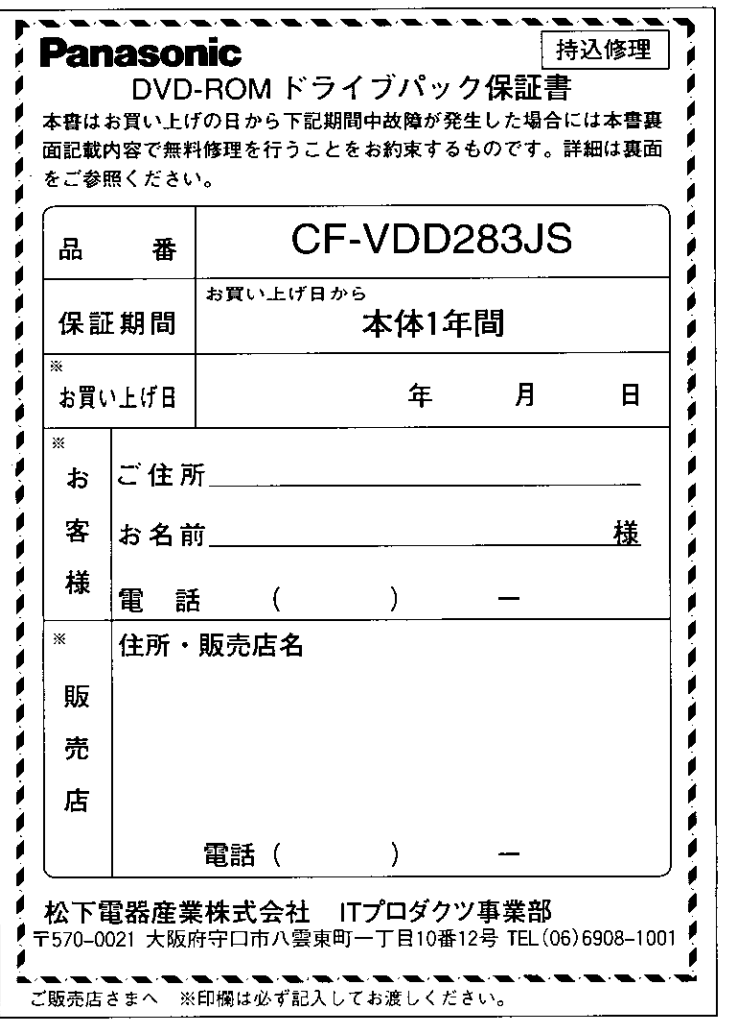

I 仞 LJ 取

り線)